## **Visualizations with matplotlib, seaborn, ploty, altair**

**Visualizatons**

2023-06-20

# Table of contents

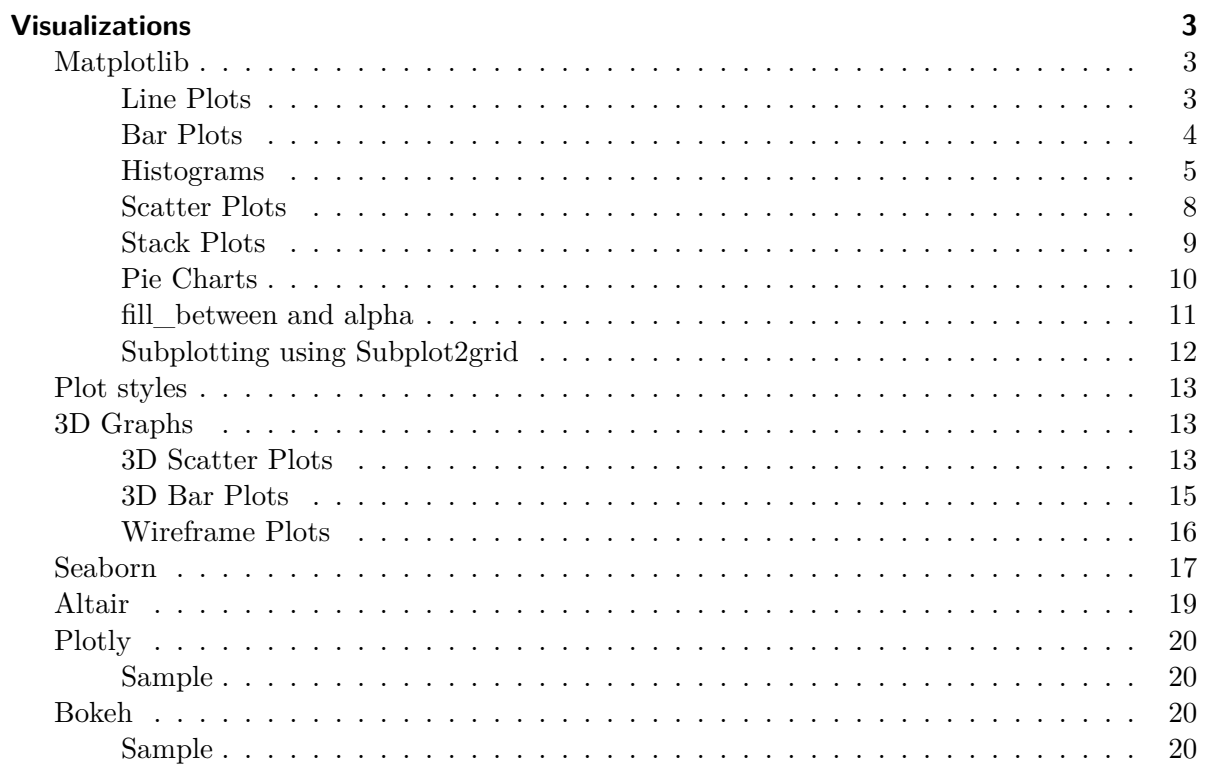

## <span id="page-2-0"></span>**Visualizations**

A common use for notebooks is data visualization using charts. Colaboratory makes this easy with several charting tools available as Python imports.

## <span id="page-2-1"></span>**Matplotlib**

[Matplotlib](http://matplotlib.org/) is the most common charting package, see its [documentation](http://matplotlib.org/api/pyplot_api.html) for details, and its [examples](http://matplotlib.org/gallery.html#statistics) for inspiration.

#### <span id="page-2-2"></span>**Line Plots**

```
import matplotlib.pyplot as plt
x = [1, 2, 3, 4, 5, 6, 7, 8, 9]y1 = [1, 3, 5, 3, 1, 3, 5, 3, 1]
y2 = [2, 4, 6, 4, 2, 4, 6, 4, 2]
plt.plot(x, y1, label="line L")
plt.plot(x, y2, label="line H")
plt.plot()
plt.xlabel("x axis")
plt.ylabel("y axis")
plt.title("Line Graph Example")
plt.legend()
plt.show()
```
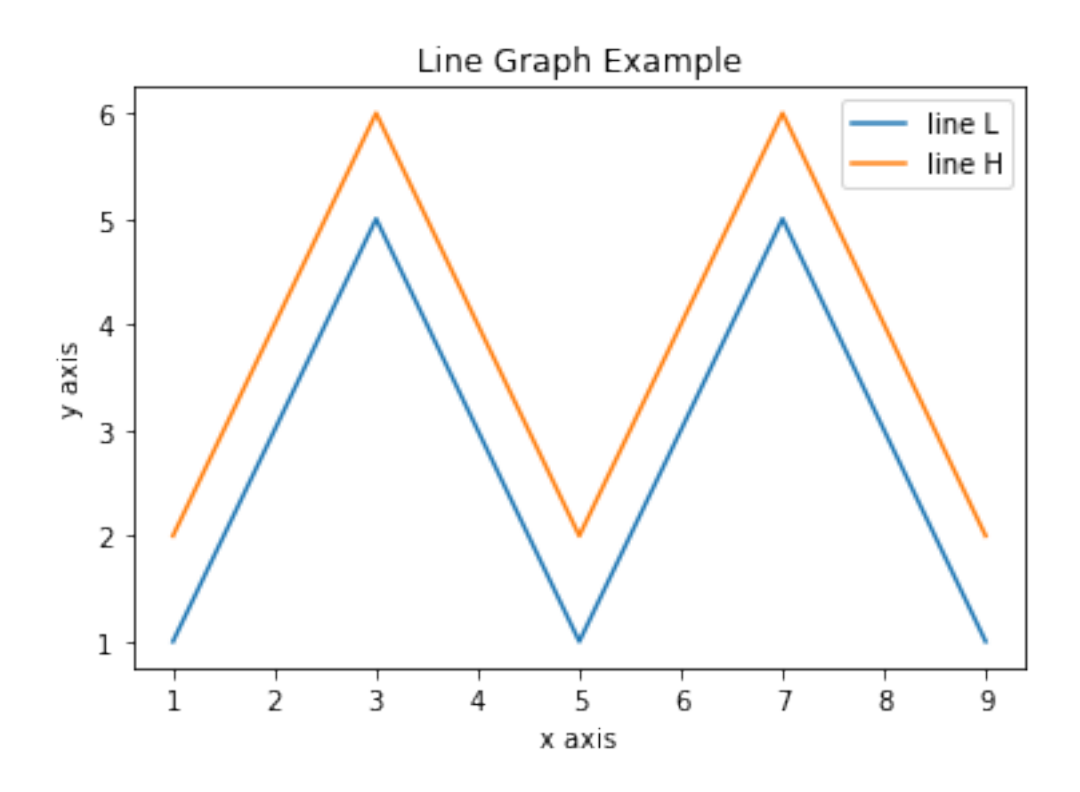

## <span id="page-3-0"></span>**Bar Plots**

```
import matplotlib.pyplot as plt
# Look at index 4 and 6, which demonstrate overlapping cases.
x1 = [1, 3, 4, 5, 6, 7, 9]y1 = [4, 7, 2, 4, 7, 8, 3]
x2 = [2, 4, 6, 8, 10]y2 = [5, 6, 2, 6, 2]# Colors: https://matplotlib.org/api/colors_api.html
plt.bar(x1, y1, label="Blue Bar", color='b')
plt.bar(x2, y2, label="Green Bar", color='g')
plt.plot()
plt.xlabel("bar number")
plt.ylabel("bar height")
```

```
plt.title("Bar Chart Example")
plt.legend()
plt.show()
```
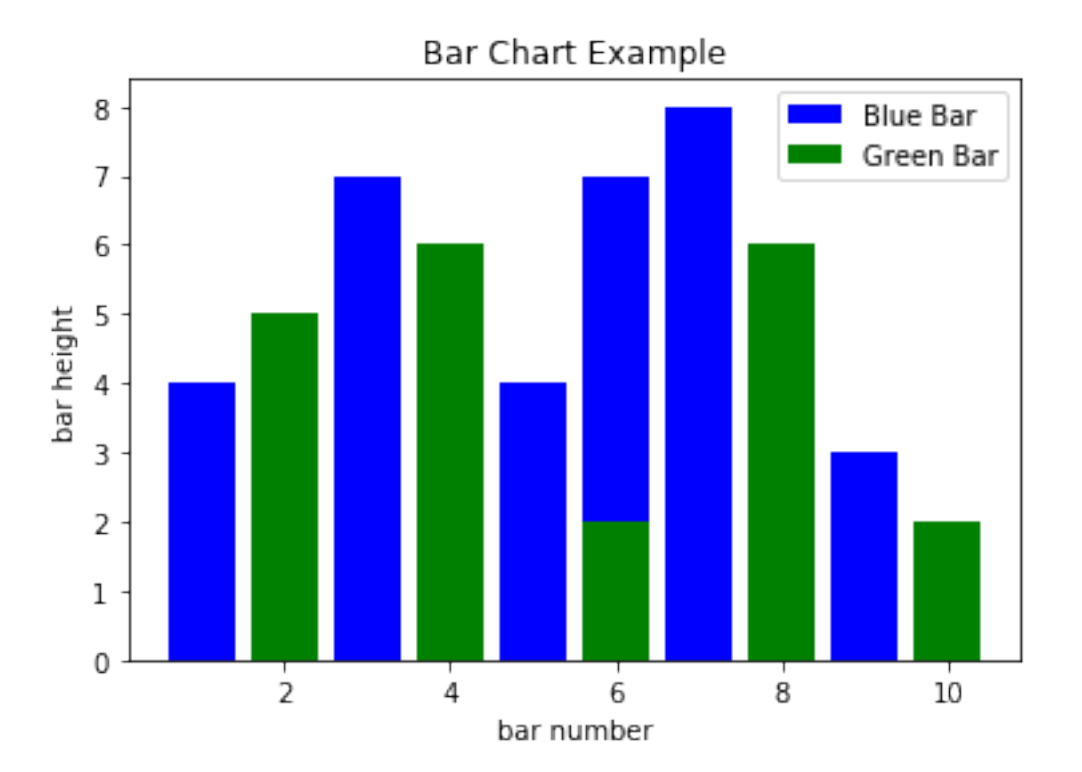

## <span id="page-4-0"></span>**Histograms**

```
import matplotlib.pyplot as plt
import numpy as np
# Use numpy to generate a bunch of random data in a bell curve around 5.
n = 5 + np.random.random(1000)m = [m for m in range(len(n))]plt.bar(m, n)
plt.title("Raw Data")
plt.show()
plt.hist(n, bins=20)
```

```
plt.title("Histogram")
plt.show()
plt.hist(n, cumulative=True, bins=20)
plt.title("Cumulative Histogram")
plt.show()
```
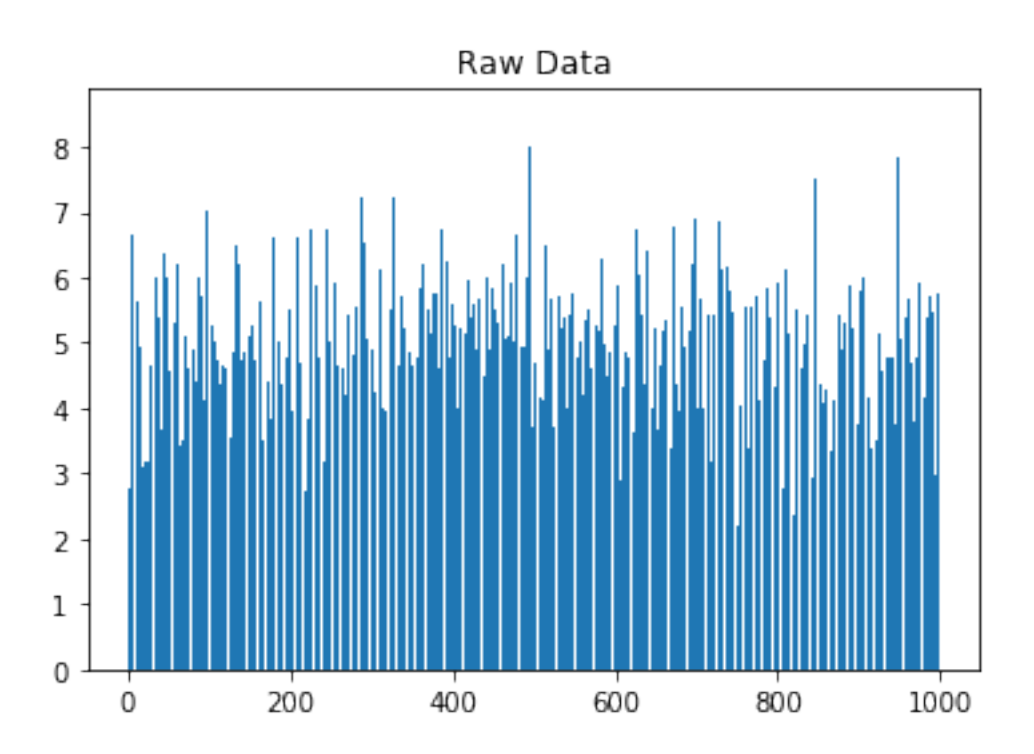

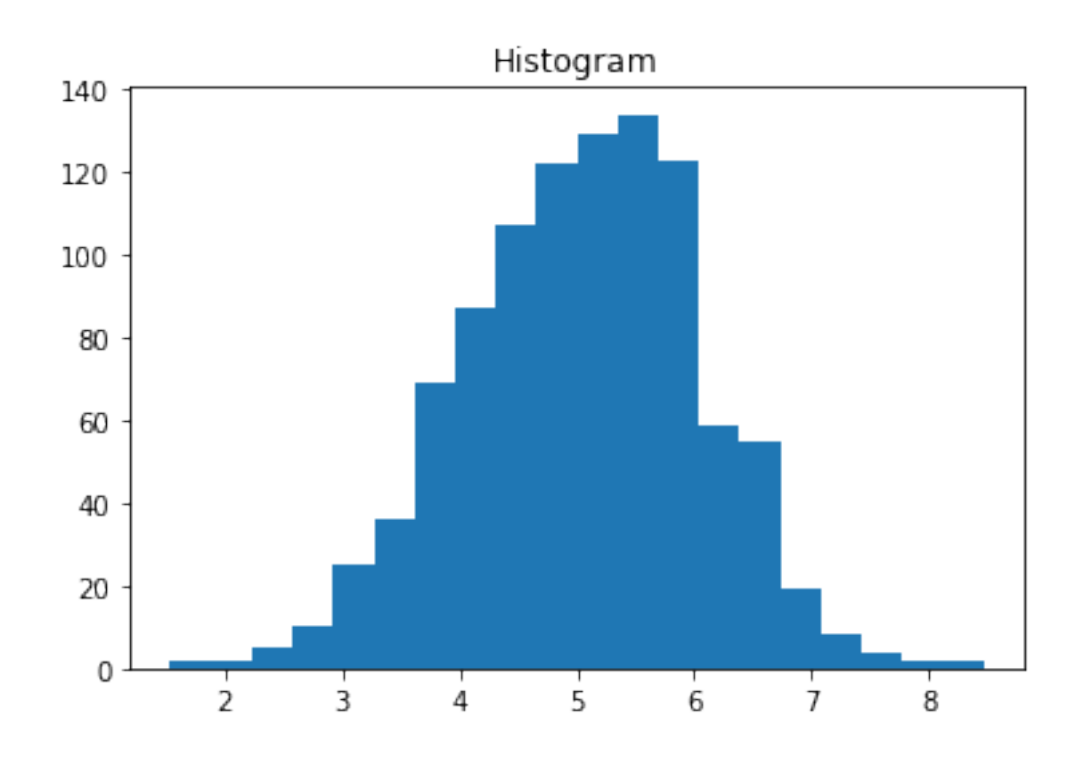

Cumulative Histogram 1000 800 600 400 200  $\mathsf{O}\xspace$  $\overline{5}$  $\frac{1}{2}$  $\frac{1}{7}$  $\overline{8}$  $\frac{1}{3}$  $\frac{1}{4}$  $\overline{6}$ 

## <span id="page-7-0"></span>**Scatter Plots**

```
import matplotlib.pyplot as plt
x1 = [2, 3, 4]y1 = [5, 5, 5]x2 = [1, 2, 3, 4, 5]y2 = [2, 3, 2, 3, 4]y3 = [6, 8, 7, 8, 7]
# Markers: https://matplotlib.org/api/markers_api.html
plt.scatter(x1, y1)
plt.scatter(x2, y2, marker='v', color='r')
plt.scatter(x2, y3, marker='^', color='m')
plt.title('Scatter Plot Example')
plt.show()
```
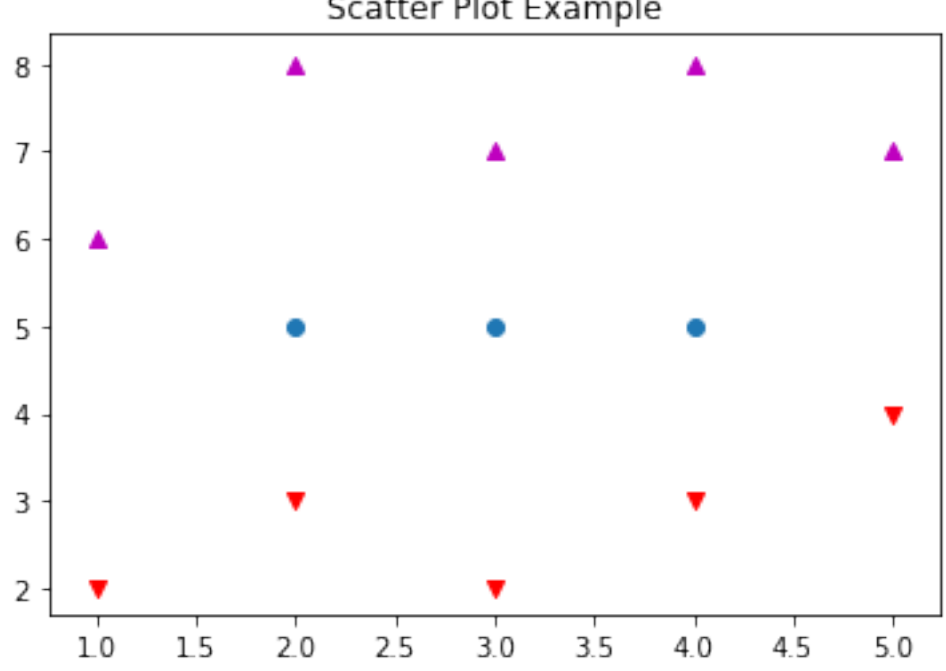

Scatter Plot Example

## <span id="page-8-0"></span>**Stack Plots**

```
import matplotlib.pyplot as plt
idxes = [1, 2, 3, 4, 5, 6, 7, 8, 9]arr1 = [23, 40, 28, 43, 8, 44, 43, 18, 17]
arr2 = [17, 30, 22, 14, 17, 17, 29, 22, 30]
arr3 = [15, 31, 18, 22, 18, 19, 13, 32, 39]
# Adding legend for stack plots is tricky.
plt.plot([], [], color='r', label = 'D 1')
plt.plot([], [], color='g', label = 'D 2')
plt.plot([], [], color='b', label = 'D 3')
plt.stackplot(idxes, arr1, arr2, arr3, colors= ['r', 'g', 'b'])
plt.title('Stack Plot Example')
plt.legend()
plt.show()
```
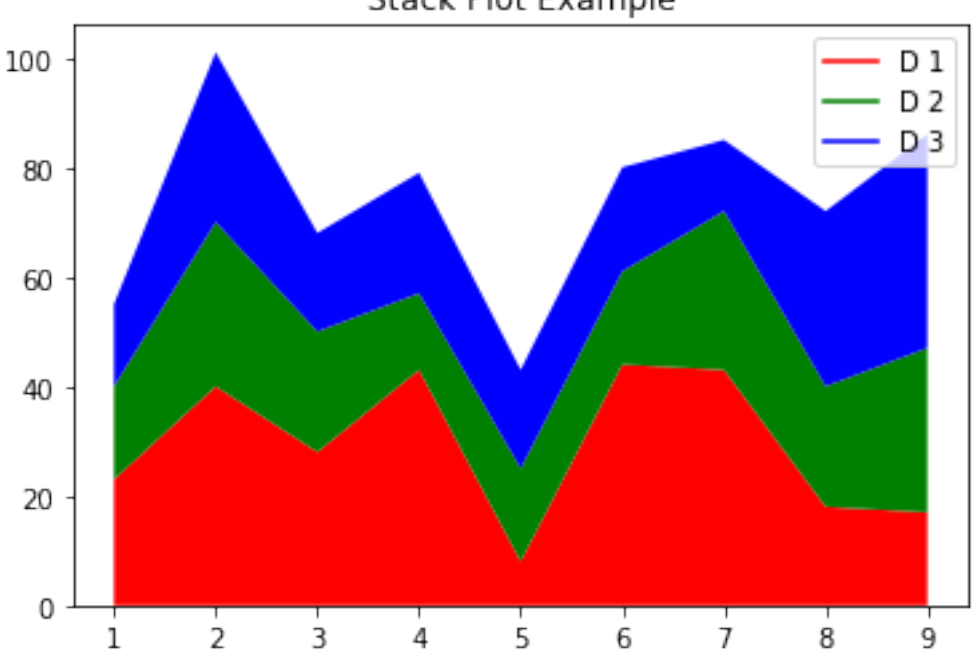

Stack Plot Example

## <span id="page-9-0"></span>**Pie Charts**

```
import matplotlib.pyplot as plt
labels = 'S1', 'S2', 'S3'
sections = [56, 66, 24]
colors = [\cdot c', \cdot' g', \cdot' y']plt.pie(sections, labels=labels, colors=colors,
         startangle=90,
         explode = (0, 0.1, 0),
         autopct = \frac{1}{2}.2f%')
plt.axis('equal') # Try commenting this out.
plt.title('Pie Chart Example')
plt.show()
```
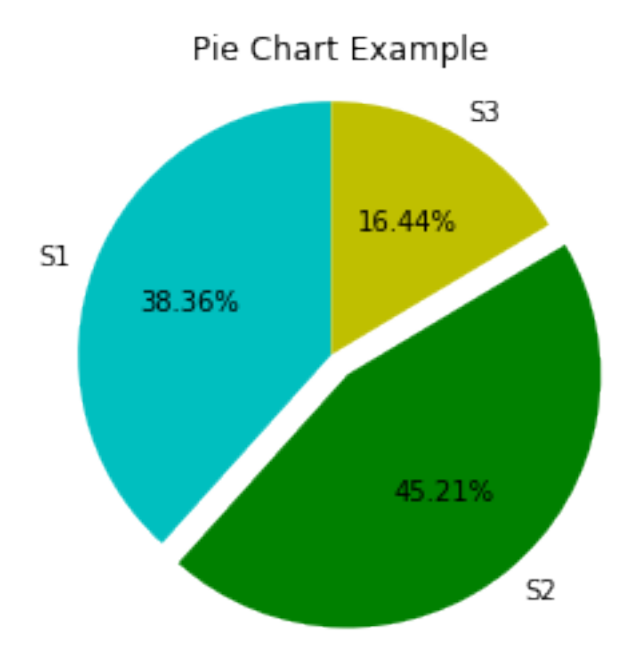

## <span id="page-10-0"></span>**fill\_between and alpha**

```
import matplotlib.pyplot as plt
import numpy as np
ys = 200 + np.random.random(100)x = [x for x in range(len(ys))]plt.plot(x, ys, '-')
plt.fill_between(x, ys, 195, where=(ys > 195), facecolor='g', alpha=0.6)
plt.title("Fills and Alpha Example")
plt.show()
```
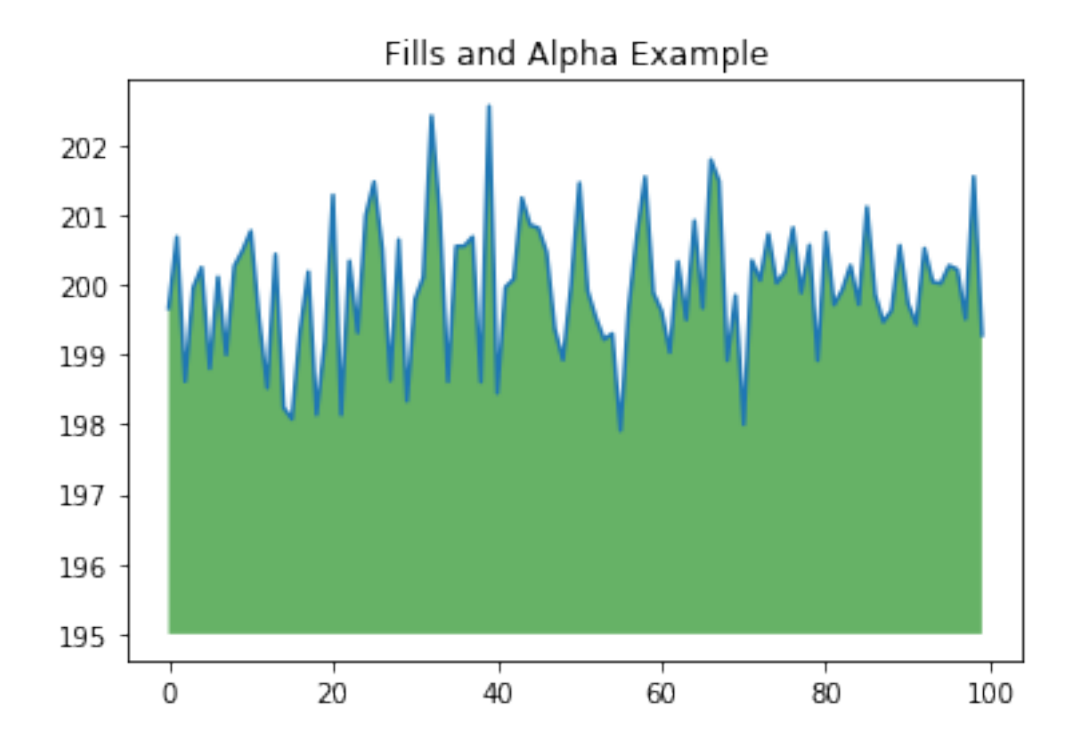

<span id="page-11-0"></span>**Subplotting using Subplot2grid**

```
import matplotlib.pyplot as plt
import numpy as np
def random_plots():
 xs = []ys = []for i in range(20):
   x = iy = np.random.random(10)xs.append(x)
   ys.append(y)
 return xs, ys
fig = plt.figure()ax1 = plt.subplot2grid((5, 2), (0, 0), rowspan=1, colspan=2)ax2 = plt.subplot2grid((5, 2), (1, 0), rowspan=3, colspan=2)ax3 = plt.subplot2grid((5, 2), (4, 0), rowspan=1, colspan=1)ax4 = plt.subplot2grid((5, 2), (4, 1), rowspan=1, colspan=1)x, y = random_plots()ax1.plot(x, y)x, y = random_plots()ax2.plot(x, y)x, y = random_plots()ax3.plot(x, y)x, y = random_plots()ax4.plot(x, y)plt.tight_layout()
plt.show()
```
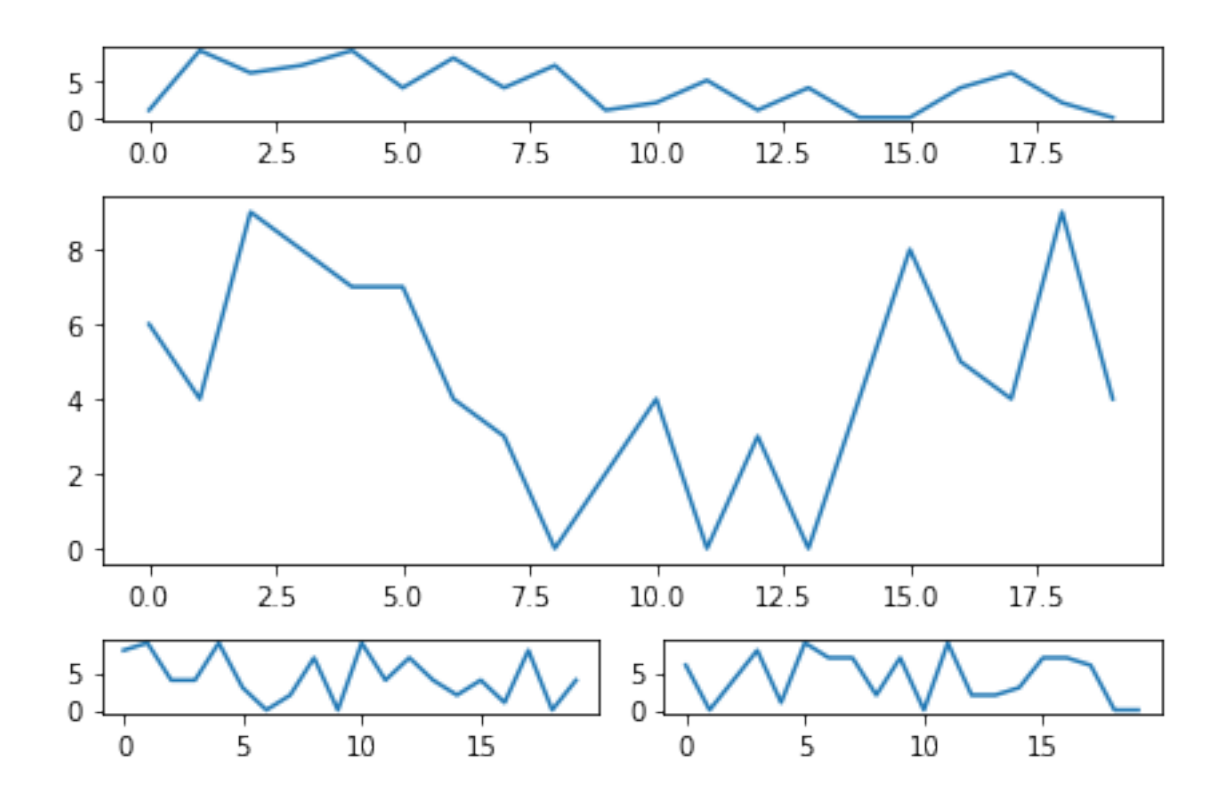

## <span id="page-12-0"></span>**Plot styles**

Colaboratory charts use [Seaborn's](https://seaborn.pydata.org) custom styling by default. To customize styling further please see the [matplotlib docs](https://matplotlib.org/users/style_sheets.html).

## <span id="page-12-1"></span>**3D Graphs**

#### <span id="page-12-2"></span>**3D Scatter Plots**

```
import matplotlib.pyplot as plt
import numpy as np
from mpl_toolkits.mplot3d import axes3d
fig = plt.figure()ax = fig.add\_subplot(111, projection = '3d')
```

```
x1 = [1, 2, 3, 4, 5, 6, 7, 8, 9, 10]
```

```
y1 = np.random.random(10, size=10)z1 = np.random.random(10, size=10)x2 = [-1, -2, -3, -4, -5, -6, -7, -8, -9, -10]y2 = np.random.randn(t-10, 0, size=10)z2 = np.random.random(10, size=10)ax.scatter(x1, y1, z1, c='b', marker='o', label='blue')
ax.seter(x2, y2, z2, c='g', marker='D', label='green')ax.set_xlabel('x axis')
ax.set_ylabel('y axis')
ax.set_zlabel('z axis')
plt.title("3D Scatter Plot Example")
plt.legend()
plt.tight_layout()
plt.show()
```
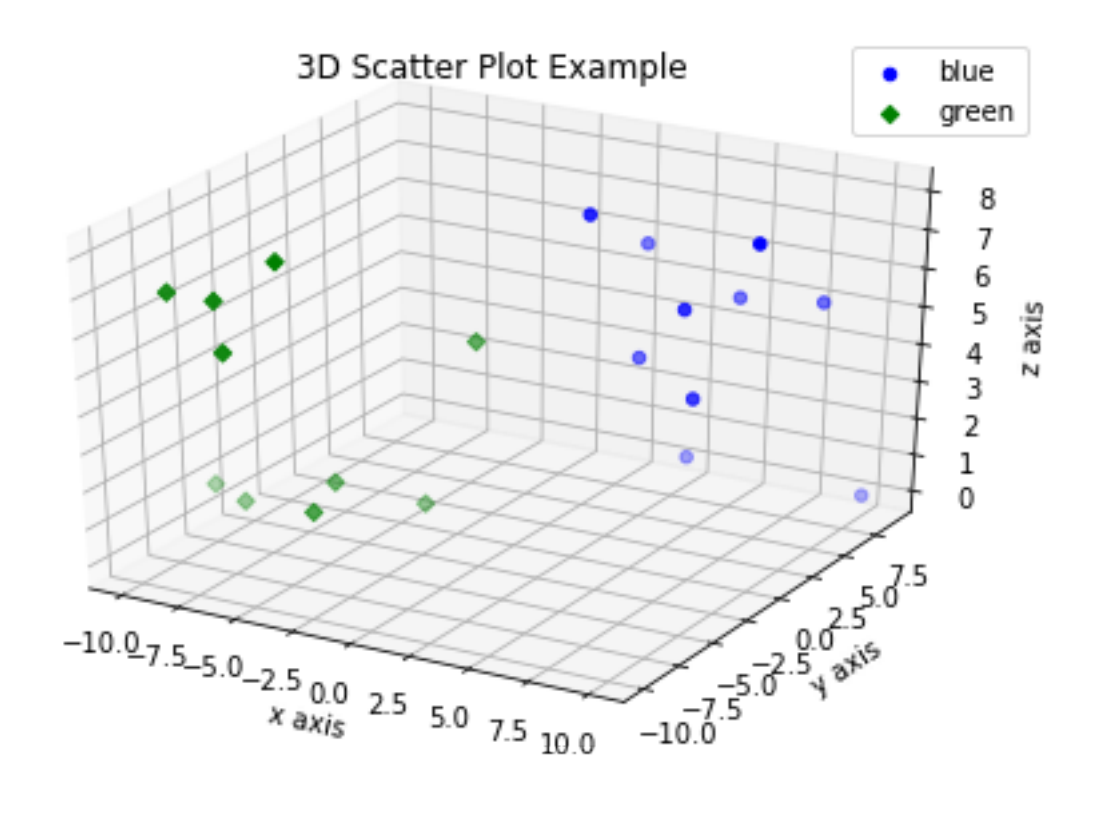

### <span id="page-14-0"></span>**3D Bar Plots**

```
import matplotlib.pyplot as plt
import numpy as np
fig = plt.figure()ax = fig.add\_subplot(111, projection = '3d')x = [1, 2, 3, 4, 5, 6, 7, 8, 9, 10]y = np.random.randint(10, size=10)
z = np{\text .}zeros(10)dx = np.ones(10)dy = np.ones(10)dz = [1, 2, 3, 4, 5, 6, 7, 8, 9, 10]ax.bar3d(x, y, z, dx, dy, dz, color='g')ax.set_xlabel('x axis')
ax.set_ylabel('y axis')
ax.set_zlabel('z axis')
plt.title("3D Bar Chart Example")
plt.tight_layout()
plt.show()
```
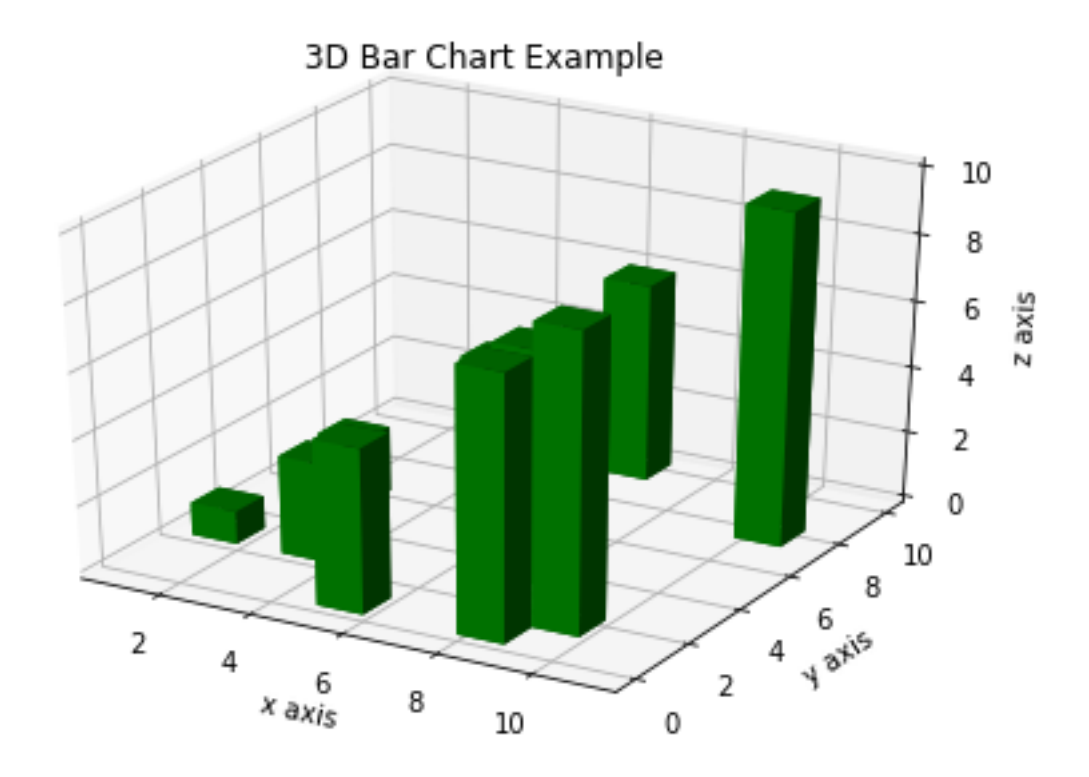

## <span id="page-15-0"></span>**Wireframe Plots**

```
import matplotlib.pyplot as plt
fig = plt.figure()
ax = fig.add\_subplot(111, projection = '3d')x, y, z = axes3d.get_test_data()ax.plot\_wireframe(x, y, z, rstride = 2, cstride = 2)plt.title("Wireframe Plot Example")
plt.tight_layout()
plt.show()
```
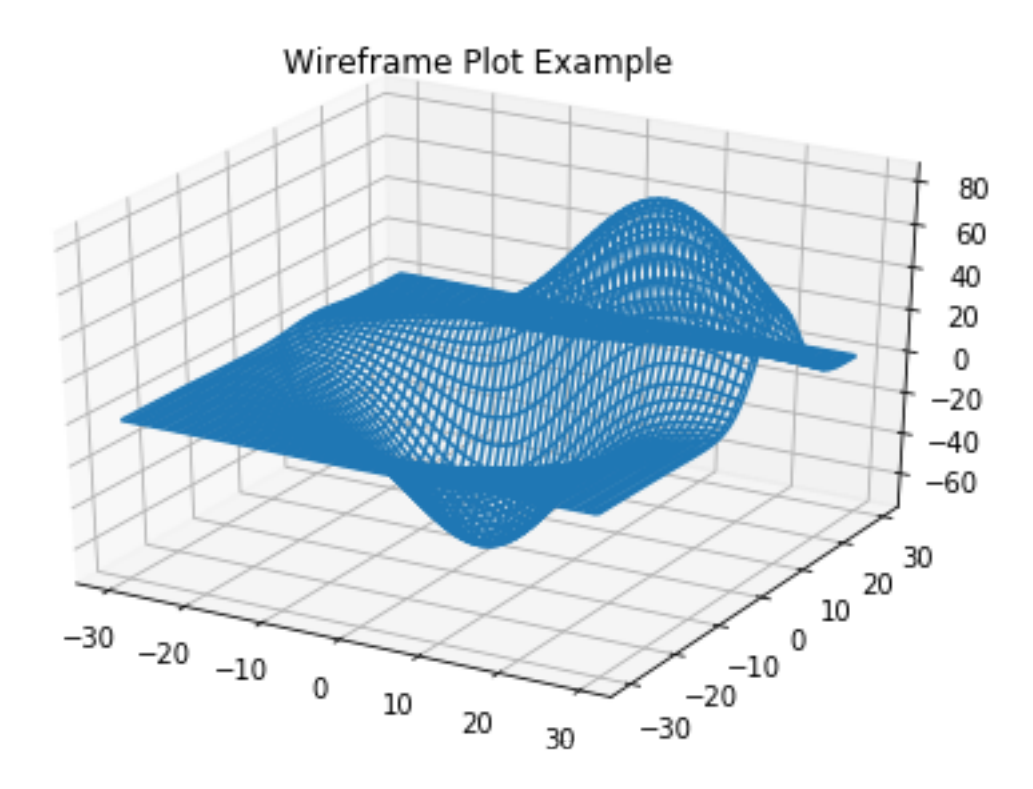

## <span id="page-16-0"></span>**Seaborn**

There are several libraries layered on top of Matplotlib that you can use in Colab. One that is worth highlighting is [Seaborn](http://seaborn.pydata.org):

```
import matplotlib.pyplot as plt
import numpy as np
import seaborn as sns
# Generate some random data
num_points = 20
# x will be 5, 6, 7... but also twiddled randomly
x = 5 + np.arange(num\_points) + np.random.randn(num\_points)# y will be 10, 11, 12... but twiddled even more randomly
y = 10 + np.arange(num\_points) + 5 * np.random.randn(num\_points)sns.regplot(x, y)
plt.show()
```
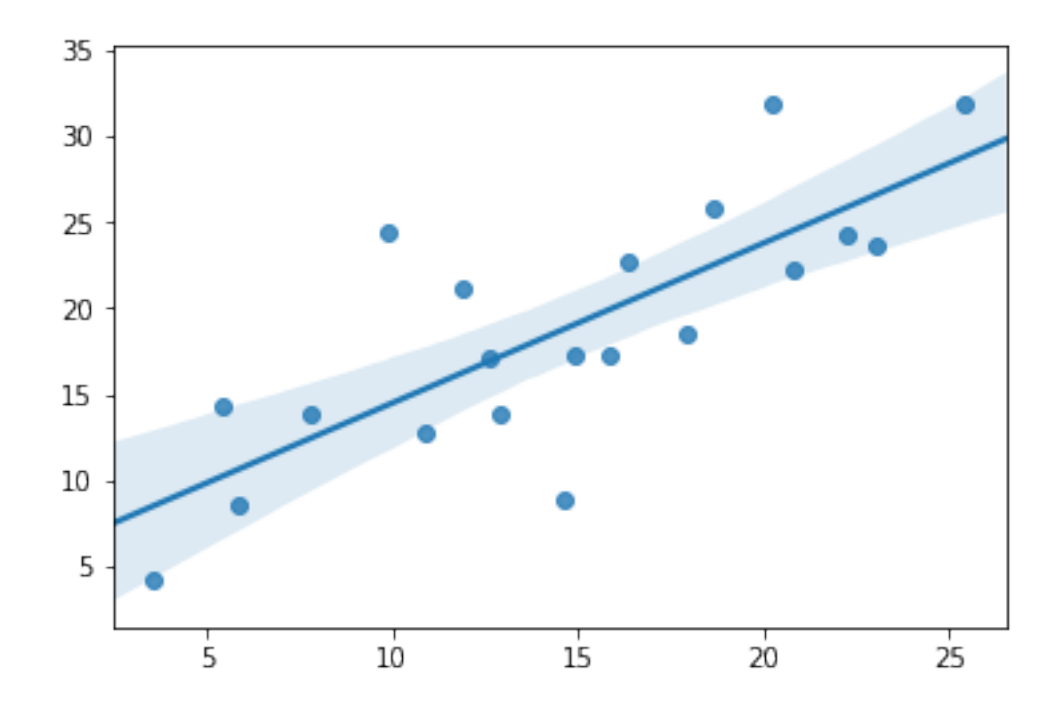

That's a simple scatterplot with a nice regression line fit to it, all with just one call to Seaborn's [regplot.](http://seaborn.pydata.org/generated/seaborn.regplot.html#seaborn.regplot)

Here's a Seaborn [heatmap](https://seaborn.pydata.org/generated/seaborn.heatmap.html):

```
import matplotlib.pyplot as plt
import numpy as np
# Make a 10 x 10 heatmap of some random data
side_length = 10
# Start with a 10 x 10 matrix with values randomized around 5
data = 5 + np.random.randn(side_length, side_length)
# The next two lines make the values larger as we get closer to (9, 9)
data += np.arange(side_length)
data += np.reshape(np.arange(side_length), (side_length, 1))
# Generate the heatmap
sns.heatmap(data)
plt.show()
```
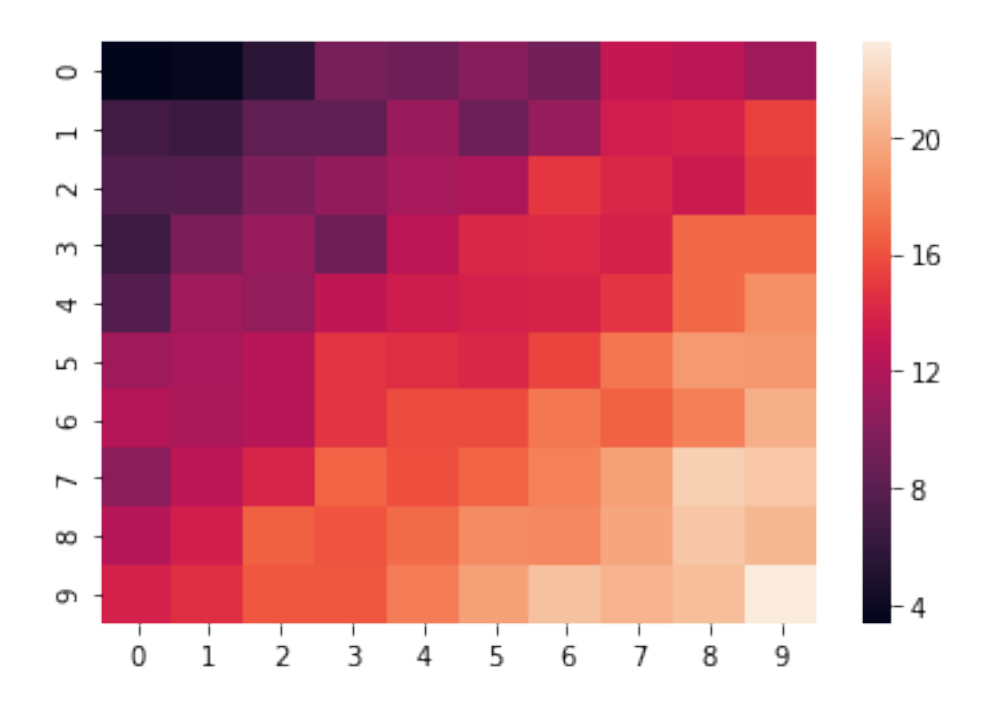

## <span id="page-18-0"></span>**Altair**

[Altair](http://altair-viz.github.io) is a declarative visualization library for creating interactive visualizations in Python, and is installed and enabled in Colab by default.

For example, here is an interactive scatter plot:

```
import altair as alt
from vega_datasets import data
cars = data.cars()alt.Chart(cars).mark_point().encode(
    x='Horsepower',
    y='Miles_per_Gallon',
    color='Origin',
).interactive()
```
alt.Chart(...)

For more examples of Altair plots, see the [Altair snippets notebook](/notebooks/snippets/altair.ipynb) or the external [Altair](https://altair-viz.github.io/gallery/) [Example Gallery.](https://altair-viz.github.io/gallery/)

## <span id="page-19-0"></span>**Plotly**

#### <span id="page-19-1"></span>**Sample**

```
from plotly.offline import iplot
import plotly.graph_objs as go
data = [go.Contour(
        z=[[10, 10.625, 12.5, 15.625, 20],
           [5.625, 6.25, 8.125, 11.25, 15.625],
           [2.5, 3.125, 5., 8.125, 12.5],
           [0.625, 1.25, 3.125, 6.25, 10.625],
           [0, 0.625, 2.5, 5.625, 10]]
    )
]
iplot(data)
```
<IPython.core.display.HTML object>

Unable to display output for mime type(s): text/html

Unable to display output for mime type(s): application/vnd.plotly.v1+json, text/html

## <span id="page-19-2"></span>**Bokeh**

#### <span id="page-19-3"></span>**Sample**

```
import numpy as np
from bokeh.plotting import figure, show
from bokeh.io import output_notebook
# Call once to configure Bokeh to display plots inline in the notebook.
output_notebook()
N = 4000x = np.random.random(size=N) * 100y = np.random.random(size=N) * 100
```

```
radii = np.random.random(size=N) * 1.5colors = ["\#%02x%02x%02x" % (r, g, 150) for r, g in zip(np.floor(50+2*x).astype(int), np.f
p = figure()p.circle(x, y, radius=radii, fill_color=colors, fill_alpha=0.6, line_color=None)
show(p)
```
Unable to display output for mime type(s): application/javascript, application/vnd.bokehjs\_log

Unable to display output for mime type(s): text/html

Unable to display output for mime type(s): application/javascript, application/vnd.bokehjs\_exec.